# **Customer Support**

Note: Please do not contact Customer Support for hints/codes/cheats; only technical issues.

**Internet:** http://www.activision.com/support

Our support section of the Web has the most up-to-date information available. We update the support pages daily, so please check here first for solutions. If you cannot find an answer to your issue, you can submit a question/incident to us using the online support form. A response may take anywhere from 24–72 hours depending on the volume of messages we receive and the nature of your problem.

Note: all support is handled in English only.

Please see the Limited Warranty contained within our Software License Agreement for warranty replacements. **We recommend that you first contact an Activision Technical Support Representative through our support site before sending your product to us.** In many cases, a replacement is not necessary to resolve your problem. Our support representatives will help you determine if a replacement is necessary. If a replacement is appropriate we can issue you an Incident/Reference number to help process your replacement. Non-warranty game returns/refunds should be dealt with by the retailer or online site where you purchased the product.

Register your product online at **http://register.activision.com** so we can enter you in our monthly drawing for a fabulous Activision prize.

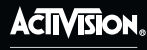

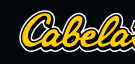

Activision Publishing, Inc. P.O. Box 67713, Los Angeles, CA 90067 76433226US

©2010 Activision Publishing, Inc. Activision is a registered trademark of Activision Publishing, Inc. All rights reserved. Cabela's and the Cabela's logo are registered trademarks of Cabela's Incorporated. Lua 5.1 © 1994-2008 Lua.org, PUC-Rio. Manufactured under license from Dolby Laboratories. Dolby, Pro Logic, and the double-D symbol are trademarks of Dolby Laboratories. The ratings icon is a registered trademark of the Entertainment Software Association. All other trademarks and trade names are the properties of their respective owners.

# DANGEROUS<br>HUNTS 20

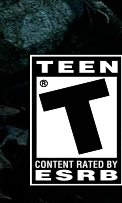

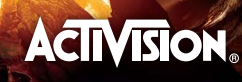

#### **WARNING: PHOTOSENSITIVITY/EPILEPSY/SEIZURES**

A very small percentage of individuals may experience epileptic seizures or blackouts when exposed to certain light patterns or flashing lights. Exposure to certain patterns or backgrounds on a television screen or when playing video games may trigger epileptic seizures or blackouts in these individuals. These conditions may trigger previously undetected epileptic symptoms or seizures in persons who have no history of prior seizures or epilepsy. If you, or anyone in your family, has an epileptic condition or has had seizures of any kind, consult your physician before playing. IMMEDIATELY DISCONTINUE use and consult your physician before resuming gameplay if you or your child experience any of the following health problems or symptoms:

- 
- dizziness eye or muscle twitches disorientation any involuntary movement
- 
- altered vision loss of awareness seizures or convulsion.

TEOURE GARE EAT UNE ON ATTRUME OF TOUR FINOUAN.

RESUME GAMEPLAY ONLY ON APPROVAL OF YOUR PHYSICIAN.

#### **Use and handling of video games to reduce the likelihood of a seizure**

- Use in a well-lit area and keep as far away as possible from the television screen.
- Avoid large screen televisions. Use the smallest television screen available.
- Avoid prolonged use of the PlayStation®3 system. Take a 15-minute break during each hour of play.
- Avoid playing when you are tired or need sleep.  $\blacksquare$

Stop using the system immediately if you experience any of the following symptoms: lightheadedness, nausea, or a sensation similar to motion sickness; discomfort or pain in the eyes, ears, hands, arms, or any other part of the body. If the condition persists, consult a doctor.

#### **NOTICE:**

Use caution when using the DUALSHOCK®3 wireless controller and the PlayStation®Move motion controller motion sensor function. When using the DUALSHOCK®3 wireless controller or the PlayStation®Move motion controller motion sensor function, be cautious of the following points. If the controller hits a person or object, this may cause accidental injury or damage. Before using, check that there is plenty of space around you. When using the controller, grip it firmly to make sure it cannot slip out of your hand. If using a controller that is connected to the PS3™ system with a USB cable, make sure there is enough space for the cable so that the cable will not hit a person or object. Also, take care to avoid pulling the cable out of the PS3™ system while using the controller.

#### **WARNING TO OWNERS OF PROJECTION TELEVISIONS:**

Do not connect your PS3™ system to a projection TV without first consulting the user manual for your projection TV, unless it is of the LCD type. Otherwise, it may permanently damage your TV screen.

#### **HANDLING YOUR PS3™ FORMAT DISC:**

**•** Do not bend it, crush it or submerge it in liquids. **•** Do not leave it in direct sunlight or near a radiator or other source of heat. **•** Be sure to take an occasional rest break during extended play. **•** Keep this disc clean. Always hold the disc by the edges and keep it in its protective case when not in use. Clean the disc with a lint-free, soft, dry cloth, wiping in straight lines from center to outer edge. Never use solvents or abrasive cleaners.

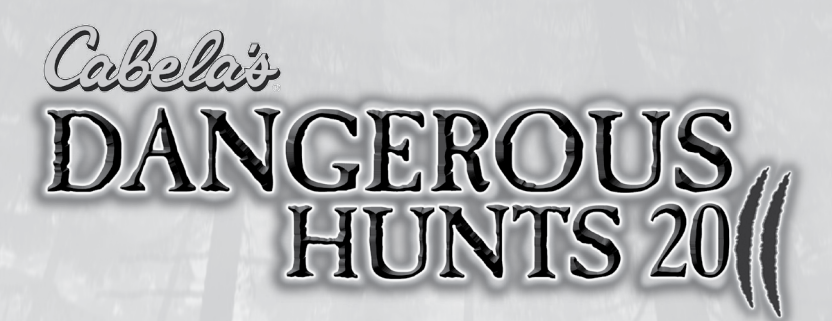

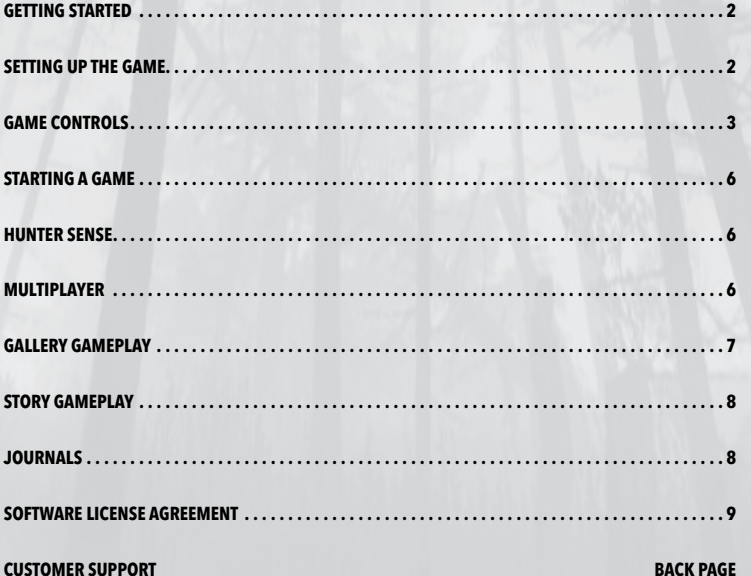

#### **NOTICES:**

Video output in HD requires cables and an HD- compatible display, both sold separately.

# **GEtting started**

# **PlayStation® 3 system**

**STARTING A GAME:** Before use, carefully read the instructions supplied with the PS3™ computer entertainment system. The documentation contains information on setting up and using your system as well as important safety information.

Check that the MAIN POWER switch (located on the system rear) is turned on. Insert the Cabela's" Dangerous Hunts 2011 disc with the label facing up into the disc slot. Select the icon for the software title under [Game] in the PS3™ system's home menu, and then press the  $\otimes$  button. Refer to this manual for information on using the software.

**QUITTING A GAME:** During gameplay, press and hold down the PS button on the wireless controller for at least 2 seconds. Then select "Quit Game" from the screen that is displayed.

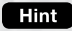

To remove a disc, touch the eject button after quitting the game.

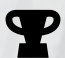

**Trophies:** Earn, compare and share trophies that you earn by making specific in-game accomplishments. Trophies access requires a PlayStation®Network account.

#### **Saved data for PS3™ format software**

Saved data for PS3™ format software is saved on the system's hard disk.The data is displayed under "Saved Game Utility" in the Game menu.

# **SETTING UP THE GAME**

#### **START PAGE**

When you first play Cabela's" Dangerous Hunts 2011, you are asked to choose from creating a new game or loading a previously saved game.

#### **NEW GAME**

Select a save location for your profile. After that, you can save.

#### **LOAD GAME**

Select to load a previously saved profile.

# **CONTROLS**

# **DUALSHOCK®3 wireless controller Game CONTROLS**

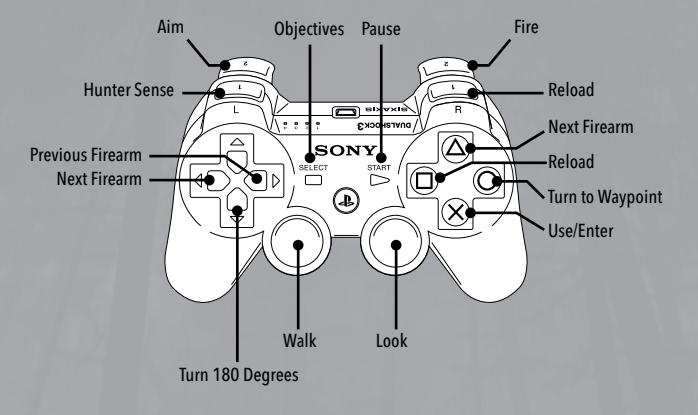

### **Top Shot Elite Game CONTROLS** Walk (L3 button) Objectives (R3 button) Turn to Waypoint Move right stick to Turn 180°

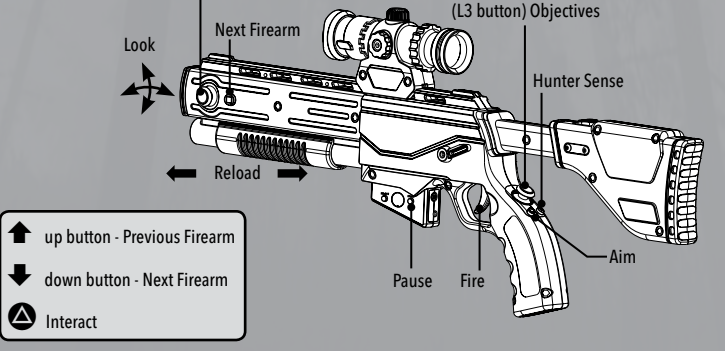

# **CONTROLS Controls**

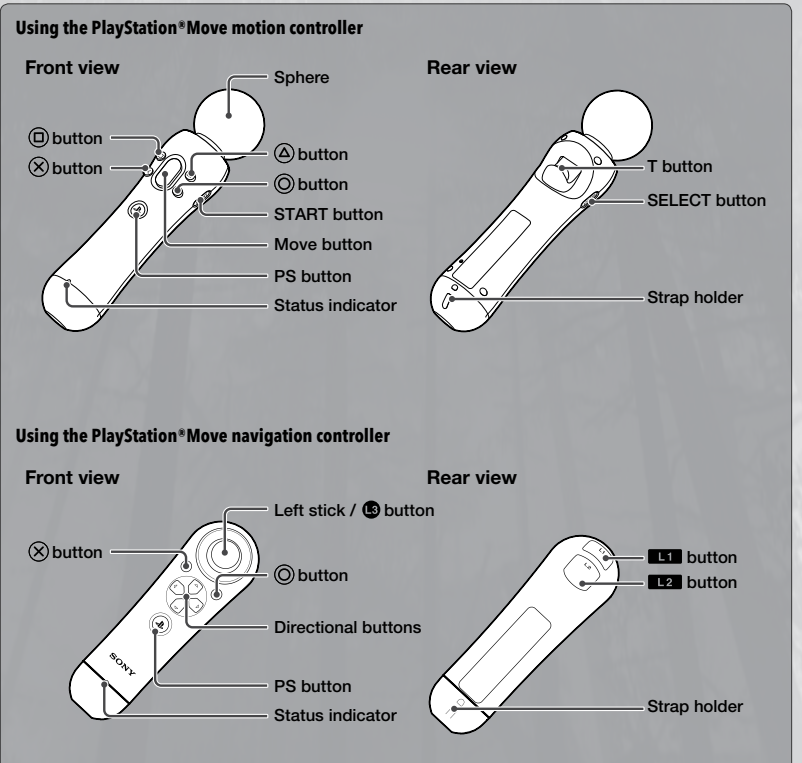

**Note:** Always wear the included wrist strap with the PlayStation®Move motion controller. To use the controller, you must first register or "pair" the controller with the PlayStation®3 system and assign a number to the controller. For details, refer to the instructions supplied with the system.

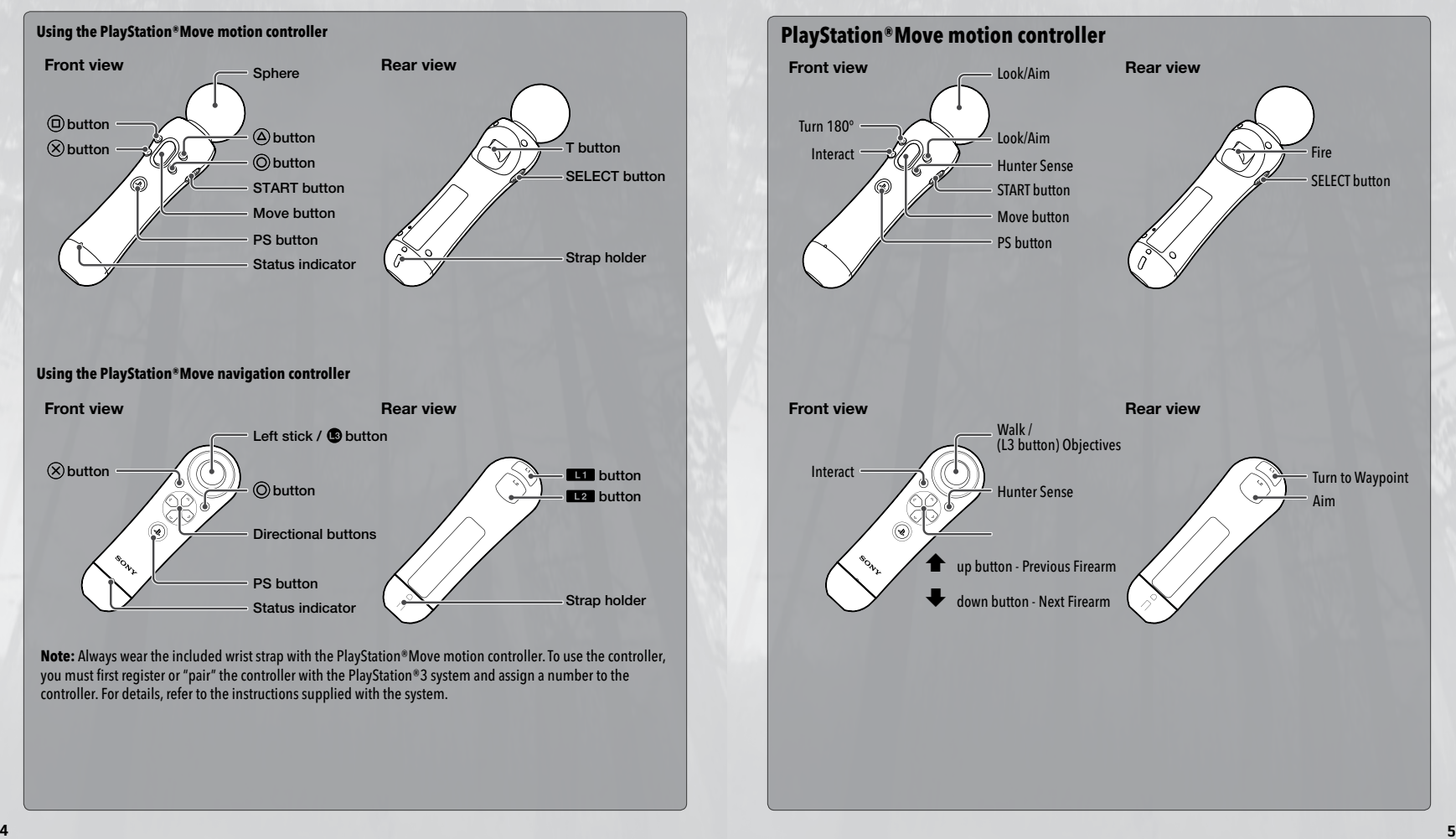

# **Starting a Game**

Cabela's Dangerous Hunts 2011 features two modes of play – Gallery and Story

**Gallery –** There are three types of shooting galleries you can access: Classic Galleries, Survival Galleries, and Trek Galleries.

- **Classic:** The Classic Shooting Galleries feature arcade hunts where you shoot as many animals as you can to obtain a high score.
- **Survival:** In Survival Shooting Galleries, you fend off against waves of predators and other dangerous animals to survive as long as you can.
- **Trek:** Longer missions for higher scores!

NOTE: Earning experience in Story Mode or high scores in Gallery mode unlocks more Galleries.

**Story –** In the single player Story mode, you unravel the secrets of the Rainsfords, a family of hunters with a mysterious past. The story takes place across the wilds of North America, where you'll encounter elk, caribou, mountain lions, wolves, and bears. Later, you'll follow the Rainsfords in Africa seeking even bigger and more dangerous game.

**Calibration –** To get the most out of your TOP SHOT ELITE controller, use the calibration function in the Controls section of the Options menu. This will adjust the positioning and speed of the on-screen targeting reticle. In addition, your Hunter Sense will line up more accurately to your red filter scope.

# **Hunter Sense**

In Story mode, Hunter Sense is your friend. Throughout gameplay, you'll be able to use Hunter Sense regularly to help detect relevant, pertinent story elements. These include animal tracks, hidden predators, and exploration rewards. If you're using the new TOP SHOT ELITE controller, you'll need to look through the red filter scope to get the most out of Hunter Sense.

# **Multiplayer**

Multiplayer gameplay is available in Gallery mode as either 2 player simultaneous or 2-4 player hot seat.

**Versus –** For 2 players, Versus Multiplayer allows you to go head to head with a friend at the same time using two controllers.

**Hot Seat –** For 2-4 players, Hot Seat Multiplayer lets you take turns with up to 3 of your friends using the same controller.

#### **Gallery Gameplay**

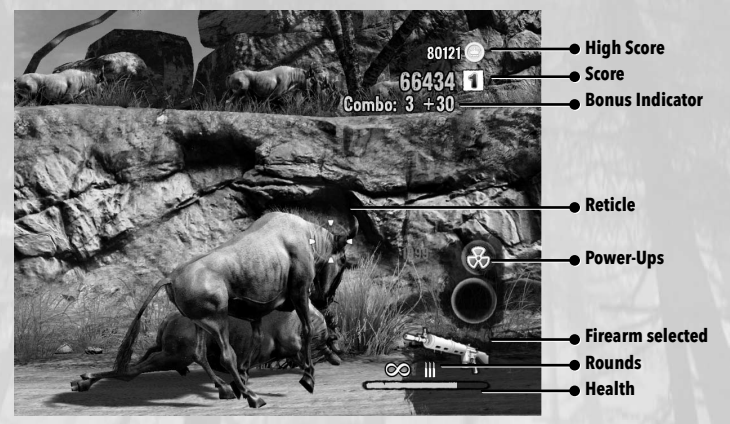

- **Reticle –** The on-screen reticle shows where you're currently aiming. Also, reticle changes shape depending on the firearm you're using.
- **Score –** You get a better score for harder shots. Distance shots, heartshots, headshots, and shooting special animals will all result in a higher score.
- **High Score –** This is the score to beat, the highest score you've racked up on this Gallery.
- **Bonus Indicator –** Group bonuses or combo shots will show up here. Bonuses are the only way to get the really high scores.
- **Power-Ups –** Power-up icons shown in the smaller, upper circle are ready to be used. Power-ups currently being used show up in the larger, lower circle.
- **Firearm selected –** This icon shows you whether you're using the rifle or the shotgun. Remember, you can also tell by looking at your targeting reticle.
- **Rounds –** You have unlimited ammunition in Gallery mode, but your rifle can only hold three rounds at a time. Your shotgun can hold two shells.
- **Health –** If you run out of health, the Gallery ends. This is the only way to stop a Survival Gallery.

#### **Tips for Gallery Gameplay:**

- Use your shotgun for birds and your rifle for everything else. Using the wrong firearm will drop your score.
- Don't shoot the doe! Shooting doe will drop your score.
- Reload faster by using the pump action on the TOP SHOT ELITE. Shotguns reload after every two shots, rifles reload every three shots.
- Combos are needed for the highest scores. Each time you hit an animal without missing, you gain a larger combo bonus – miss a shot and your combo ends!
- Use Power-Ups with the X button. There are 5 power-ups:
	- **Slow Motion:** Slow everything down for 10 seconds.
	- **Rack 'Em:** Unlimited ammunition for 10 seconds. No reloading just shoot like crazy!
	- **Double Points:** For 10 seconds, all scores are doubled (including penalties!)
	- **Marksman:** For 10 seconds, all animals and bonus targets will glow making them easy to see. If it's glowing shoot it!
	- **First Aid: Regains health. You can use First Aid without cancelling your current power-up.**

# **Story Gameplay**

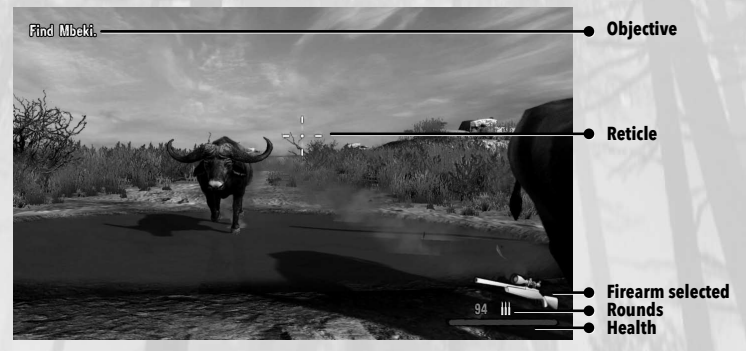

- **Reticle –** The on-screen reticle shows where you're currently aiming. Also, the reticle changes shape depending on the firearm you're using.
- **Objective –** Your current mission will appear in the upper left corner of your screen.
- **Firearm Selected –** There are quite a few different firearms you can find throughout Cabela's Dangerous Hunts. This icon lets you know which one you've selected.
- **Rounds –** This represents the total number of ammunition you have available as well as how many rounds you may fire before reloading.
- **• Health –** If you run out of health, your gameplay ends.

# **Journals**

Keep your eyes peeled for journal clips or tapes throughout the world. Finding these clues are not just good for gaining a little extra experience – you'll also find out vital hints and information to help you survive!

#### **Software License Agreement**

USE OF THIS PROGRAM IS SUBJECT TO THE SOFTWARE LICENSE TERMS SET FORTH BELOW. "PROGRAM" INCLUDES THE SOFTWARE INCLUDED WITH THIS AGREEMENT, THE ASSOCIATED MEDIA, ANY PRINTED MATERIALS, AND ANY ON-LINE OR ELECTRONIC DOCUMENTATION, AND ANY AND ALL COPIES AND DERIVATIVE WORKS OF SUCH SOFTWARE AND MATERIALS. BY OPENING THIS PACKAGE, AND/OR USING THE PROGRAM, YOU ACCEPT THE TERMS OF THIS LICENSE WITH ACTIVISION PUBLISHING, INC. ("ACTIVISION").

LIMITED USE LICENSE. Activision grants you the non-exclusive, non-transferable, limited right and license to use one copy of this Program solely and exclusively for your personal use. All rights not specifically granted under this Agreement are reserved by Activision. This Program is licensed, not sold. Your license confers no title or ownership in this Program and should not be construed as a sale of any rights in this Program.

OWNERSHIP. All title, ownership rights and intellectual property rights in and to this Program and any and all copies thereof (including but not limited to any titles, computer code, themes, objects, characters, character names, stories, dialog, catch phrases, locations, concepts, artwork, animation, sounds, musical compositions, audio-visual effects, methods of operation, moral rights, and any related documentation, incorporated into this Program) are owned by Activision or its licensors. This Program is protected by the copyright laws of the United States, international copyright treaties and conventions and other laws. This Program contains certain licensed materials and Activision's licensors may protect their rights in the event of any violation of this Agreement.

#### YOU SHALL NOT

- $\bullet$  Exploit this Program or any of its parts commercially, including but not limited to use at a cyber cafe, computer gaming center or any other location-based site. Activision may offer a separate Site. License Agreement to permit you to make this Program available for commercial use; see the contact information below.
- Sell, rent, lease, license, distribute or otherwise transfer this Program, or any copies of this Program, without the express prior written consent of Activision.
- Reverse engineer, derive source code, modify, decompile, disassemble, or create derivative works of this Program, in whole or in part.
- Remove, disable or circumvent any proprietary notices or labels contained on or within the Program.
- Export or re-export this Program or any copy or adaptation in violation of any applicable laws or regulations.

LIMITED WARRANTY. Activision warrants to the original consumer purchaser of this Program that the recording medium on which the Program is recorded will be free from defects in material and workmanship for 90 days from the date of purchase. If the recording medium is found defective within 90 days of original purchase. Activision agrees to replace, free of charge, any product discovered to be defective within such period upon its receipt of the Product, postage paid, with proof of the date of purchase, as long as the Program is still being manufactured by Activision. In the event that the Program is no longer available, Activision retains the right to substitute a similar program of equal or greater value. This warranty is limited to the recording medium containing the Program as originally provided by Activision and is not algorithms to normal wear and tear. This warranty shall not be applicable and shall shall he void if the defect has arisen through abuse, mistreatment, or neglect. Any implied warranties prescribed by statute are expressly limited to the 90-day period described above.

EXCEPT AS SET FORTH ABOVE, THIS WARRANTY IS IN LIEU OF ALL OTHER WARRANTIES, WHETHER ORAL OR WRITTEN, EXPRESS OR IMPLIED, INCLUDING ANY WARRANTY OF MERCHANTABILITY, FITNESS FOR A PARTICULAR PURPOSE OR NON-INFRINGEMENT, AND NO OTHER REPRESENTATIONS OR CLAIMS OF ANY KIND SHALL BE BINDING ON OR OBLIGATE ACTIVISION.

When returning the Program for warranty replacement please send the original product disks only in protective packaging and include: (1) a photocopy of your dated sales receipt; (2) your name and return address typed or clearly printed; (3) a brief note describing the defect, the problem(s) you have encountered and the system on which you are running the Program; (4) if you are returning the Program after the 90-day warranty period, but within one year after the date of purchase, please include check or money order for \$20 U.S. currency per disc replacement. Note: Certified mail recommended.

In the U.S. send to: Warranty Replacements, Activision Publishing, Inc., P.O. Box 67713, Los Angeles, California 90067

LIMITATION ON DAMAGES. IN NO EVENT WILL ACTIVISION BE LIABLE FOR SPECIAL, INCIDENTAL OR CONSEQUENTIAL DAMAGES RESULTING FROM POSSESSION, USE OR MALFUNCTION OF THE PROGRAM INCLUDING DAMAGES TO PROPERTY, LOSS OF GOODWILL, COMPUTER FAILURE OR MALFUNCTION AND, TO THE EXTENT PERMITTED BY LAW, DAMAGES FOR PERSONAL INJURIES, EVEN IF ACTIVISION HAS BEEN ADVISED OF THE POSSIBILITY OF SUCH DAMAGES. ACTIVISION'S LIABILITY SHALL NOT EXCEED THE ACTUAL PRICE PAID FOR THE LICENSE TO USE THIS PROGRAM. SOME STATES/COUNTRIES DO NOT ALLOW LIMITATIONS ON HOW LONG AN IMPLIED WARRANTY LASTS AND/OR THE EXCLUSION OR LIMITATION OF INCIDENTAL OR CONSEQUENTIAL DAMAGES, SO THE ABOVE LIMITATIONS AND/ OR EXCLUSION OR LIMITATION OF LIABILITY MAY NOT APPLY TO YOU. THIS WARRANTY GIVES YOU SPECIFIC LEGAL RIGHTS, AND YOU MAY HAVE OTHER RIGHTS WHICH VARY FROM JURISDICTION TO JURISDICTION.

TERMINATION. Without prejudice to any other rights of Activision, this Agreement will terminate automatically if you fail to comply with its terms and conditions. In such event, you must destroy all copies of this Program and all of its component parts.

U.S. GOVERNMENT RESTRICTED RIGHTS. The Program and documentation have been developed entirely at private expense and are provided as "Commercial Computer Software" or "restricted computer software." Use, duplication or disclosure by the U.S. Government or a U.S. Government subcontractor is subject to the restrictions set forth in subparagraph (c)(1)(ii) of the Rights in Technical Data and Computer Software clauses in DFARS 252.227-7013 or as set forth in subparagraph (c)(1) and (2) of the Commercial Computer Software Restricted Rights clauses at FAR 52.227-19, as applicable. The Contractor/Manufacturer is Activision Publishing, Inc., 3100 Ocean Park Boulevard, Santa Monica, California 90405.

INJUNCTION. Because Activision would be irreparably damaged if the terms of this Agreement were not specifically enforced, you agree that Activision shall be entitled, without bond, other security or proof of damages, to appropriate equitable remedies with respect to breaches of this Agreement, in addition to such other remedies as Activision may otherwise have under applicable laws.

INDEMNITY. You agree to indemnify, defend and hold Activision, its partners, affiliates, contractors, officers, directors, employees and agents harmless from all damages. losses and expenses arising directly or indirectly from your acts and omissions to act in using the Product pursuant to the terms of this Agreement.

MISCELLANEOUS. This Agreement represents the complete agreement concerning this license between the parties and supersedes all prior agreements and representations between them. It may be amended only by a writing executed by both parties. If any provision of this Agreement is held to be unenforceable for any reason, such provision shall be reformed only to the extent necessary to make it enforceable and the remaining provisions of this Agreement shall not be affected. This Agreement shall be construed under California law as such law is applied to agreements between California residents entered into and to be performed within California, except as governed by federal law and you consent to the exclusive jurisdiction of the state and federal courts in Los Angeles, California. If you have any questions concerning this license, you may contact Activision at 7800 Fquitable Drive, Suite 200. Eden Prairie, Minnesota, 55344, (952) 918-9400, Attn. Business and Legal Affairs, legal@activision. com.

"PlayStation", "DUALSHOCK" and "SIXAXIS" are registered trademarks and "PS3" and the PlayStation Network logo are trademarks of Sony Computer Entertainment Inc. The ESRB rating icons are registered trademarks of the Entertainment Software Association.